This manual will provide step-by-step instructions on how to use the Anwysye AI-tool to create your own Wysers

A Wyser is a concise and engaging audio-learning module, designed with a didactic format and backed by scientifically proven methods that ensure effective knowledge retention for its listeners within a 10-15 minute timeframe. A Wyser can consist of multiple chapters and sits within a Course.

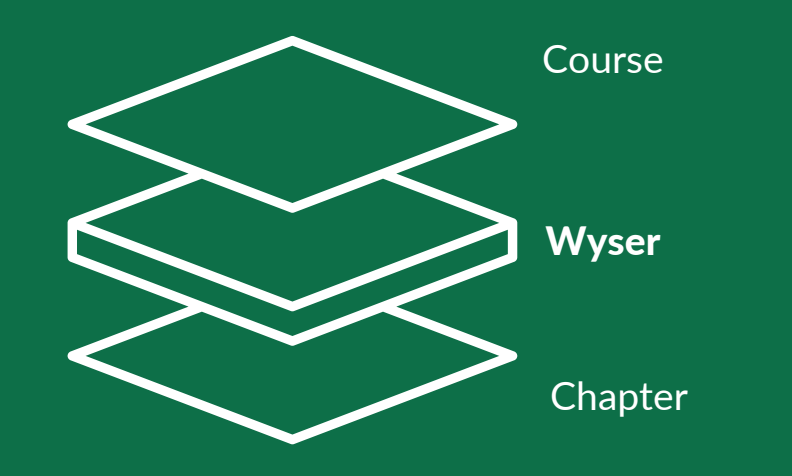

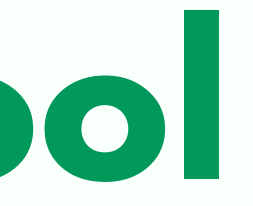

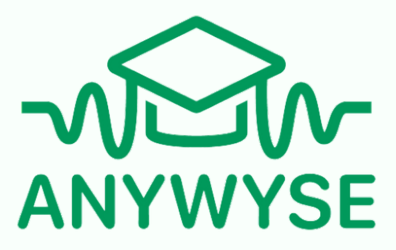

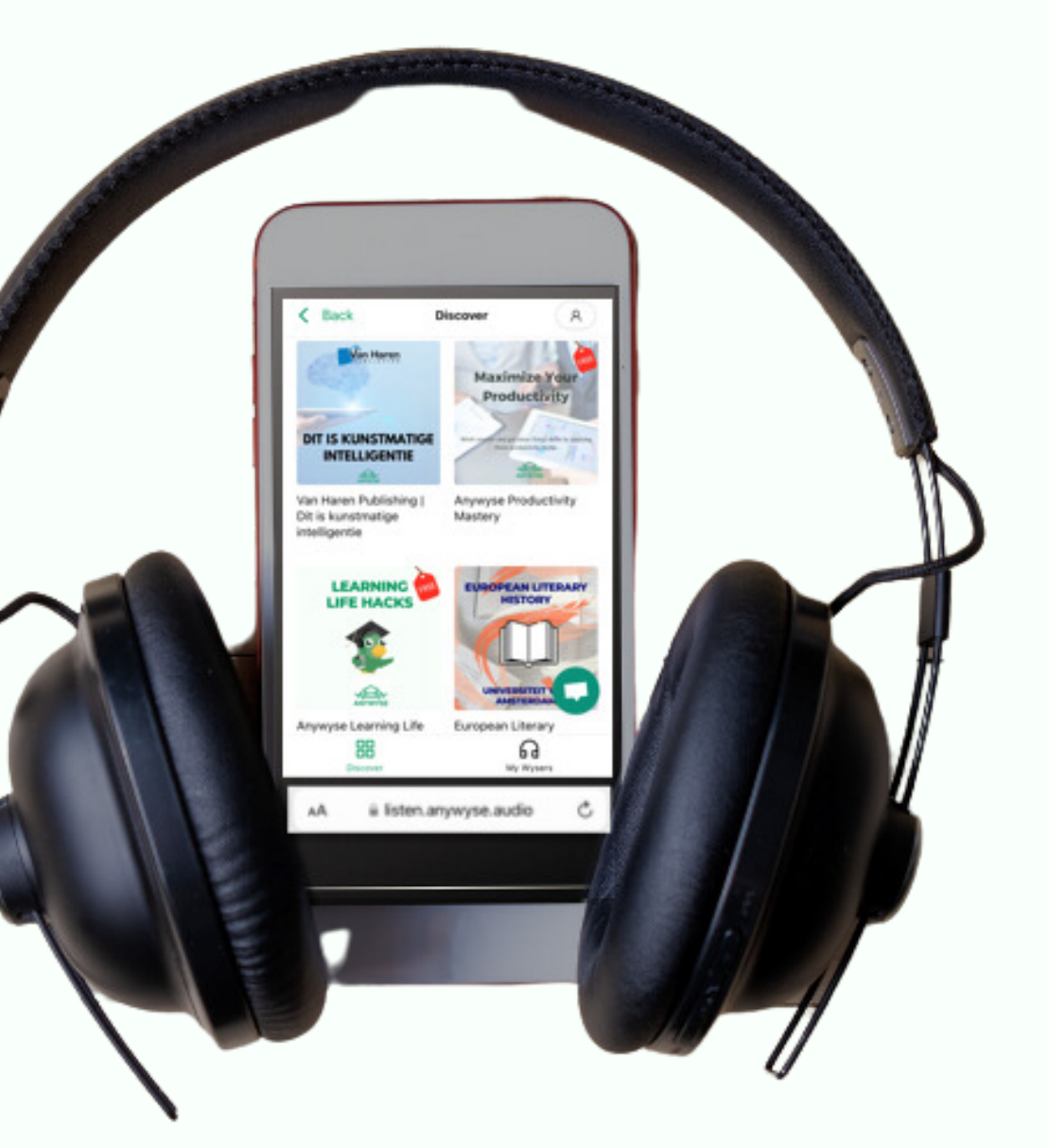

# **Creator-tool Instruction manual**

## Step 1: Create a new course

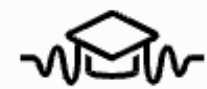

品 Discover

**60** My Wysers

 $\bigcirc$  Refer a friend

 $\left\langle \right\rangle$  Back

### My course

Courses are a group of Wysers, organized around a specific topic. It allows clear and focused categorization of the content, to help users easily navigate and find the Wysers they are interested in.

To create a Wyser, start with creating a Course for it.

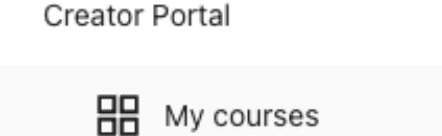

### **A-Level Psychology** Paper 1 **Social Influence WQCIEE**

A Level Psychology Paper 1 Social Influence

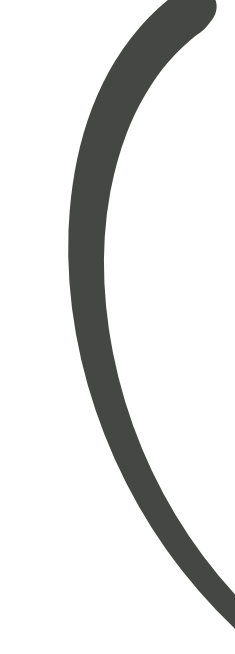

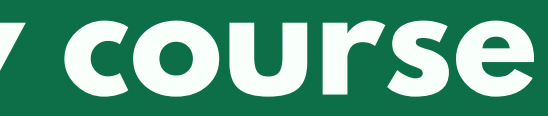

Lisa Jukema∨

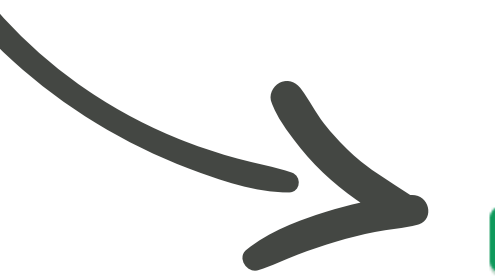

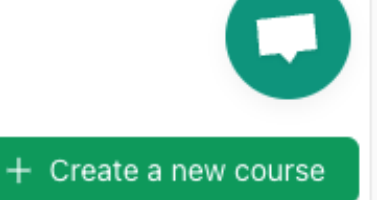

## **Step 2: Give your course a title and description, and click 'Save course'**

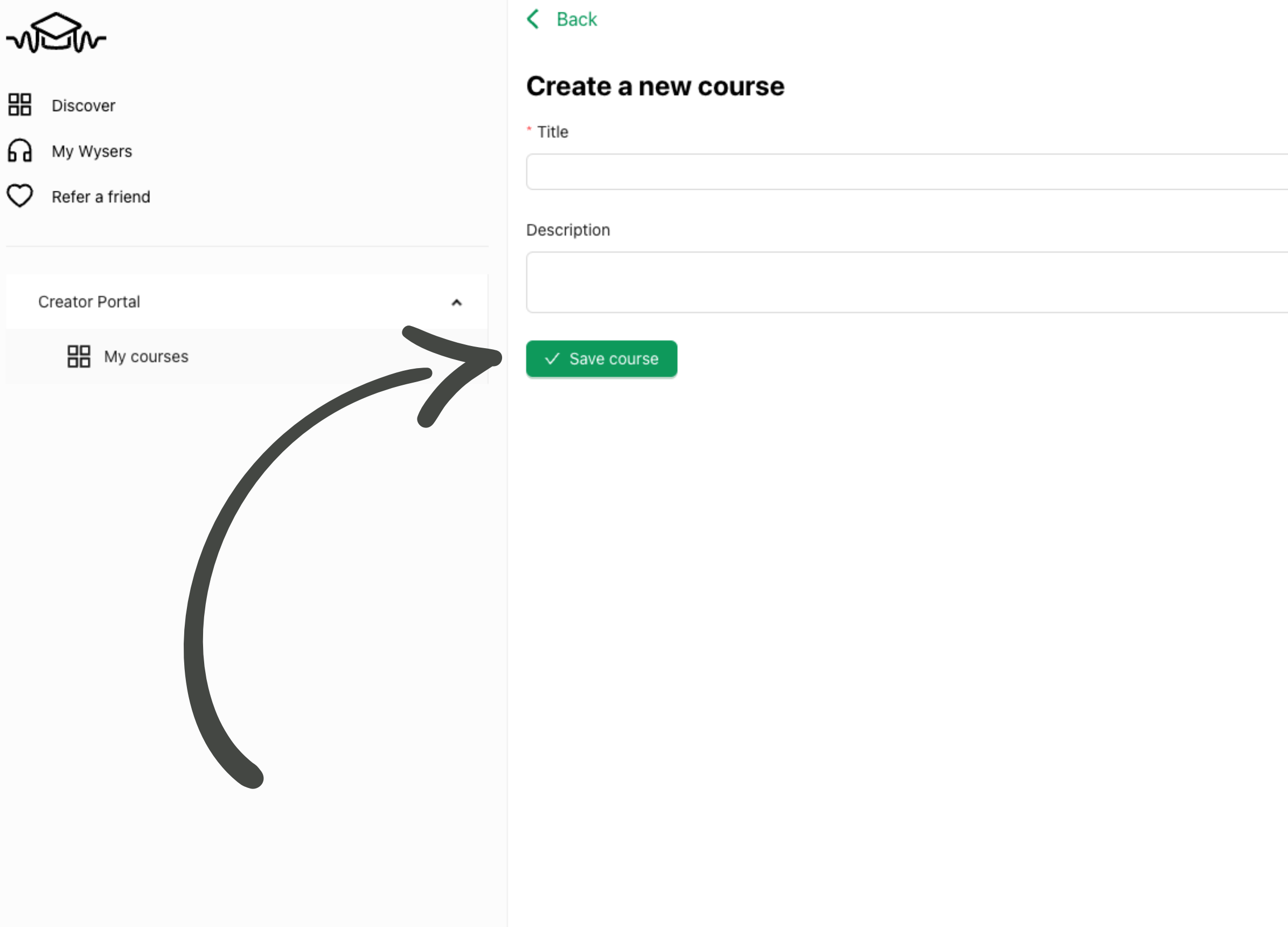

Lisa Jukema∨

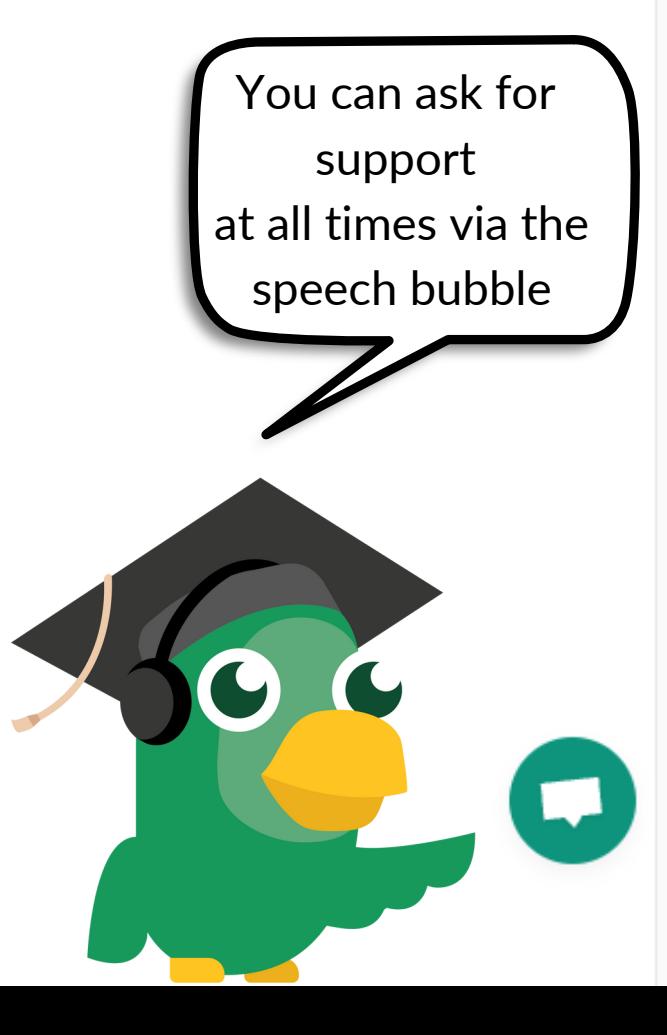

## **Step 3: Add a Wyser**

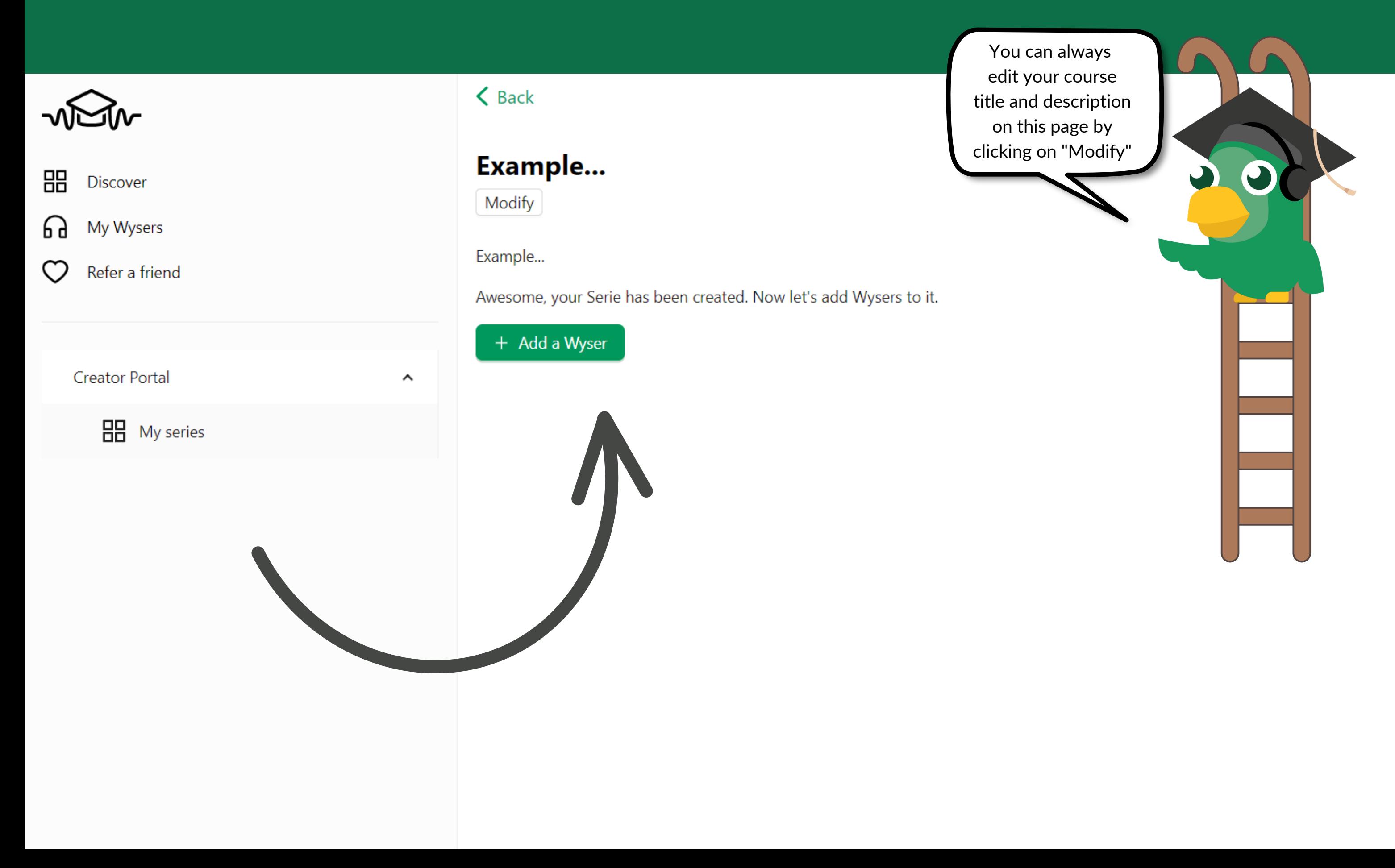

Boaz Engelberts∨

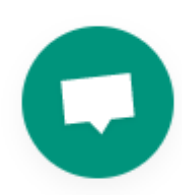

### **Step 4: Wyser title and description**

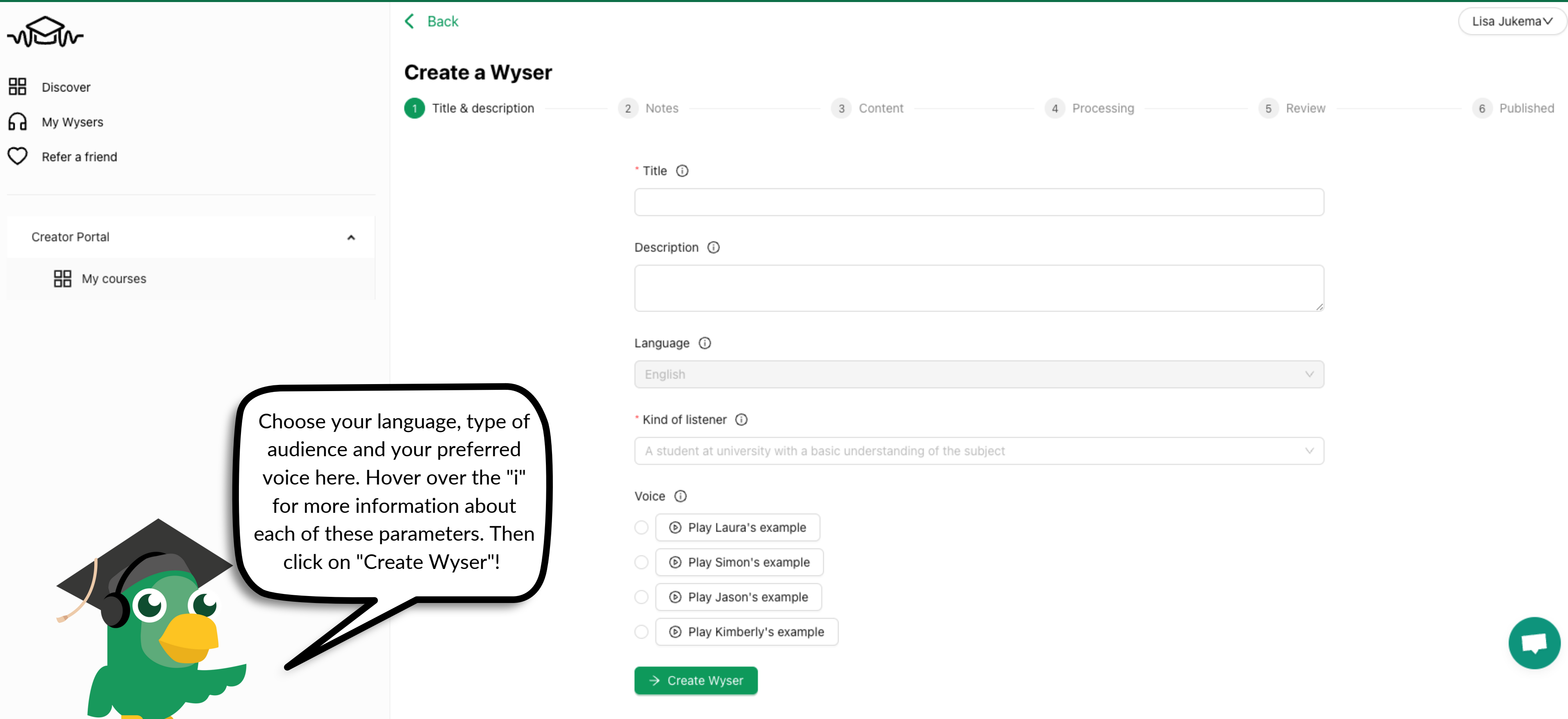

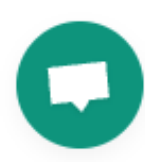

## **Step 5: Add your chapters**

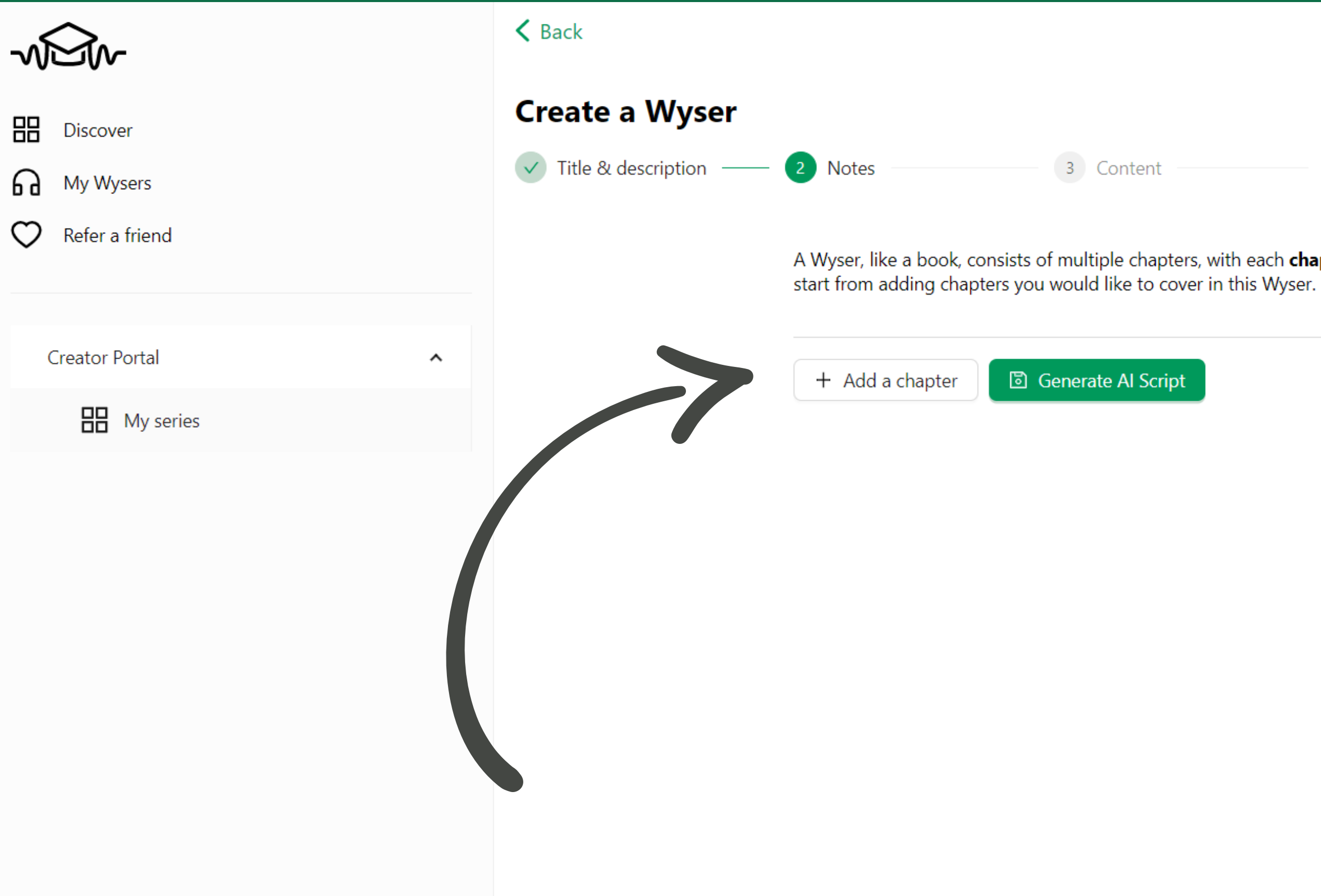

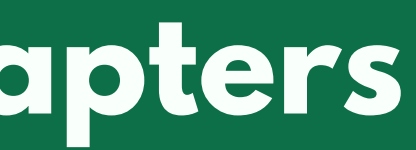

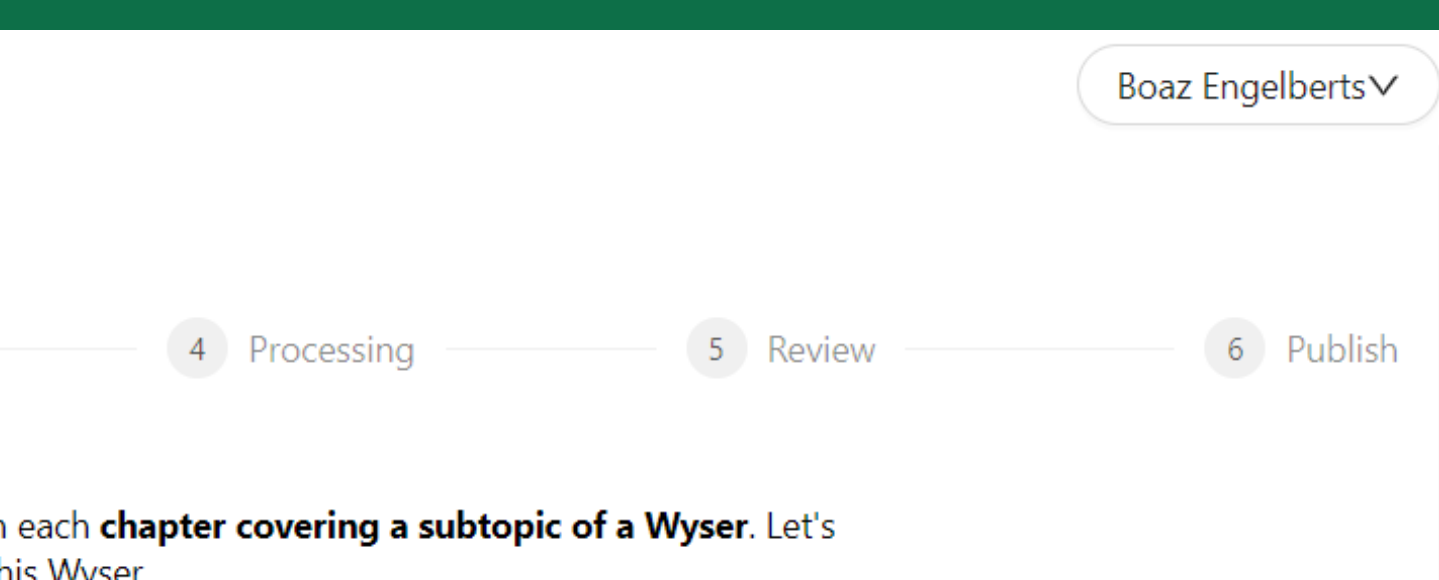

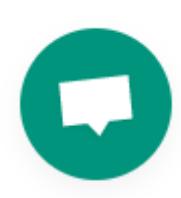

### **Step 6: Feed input to each chapter and click 'Save the chapter'**

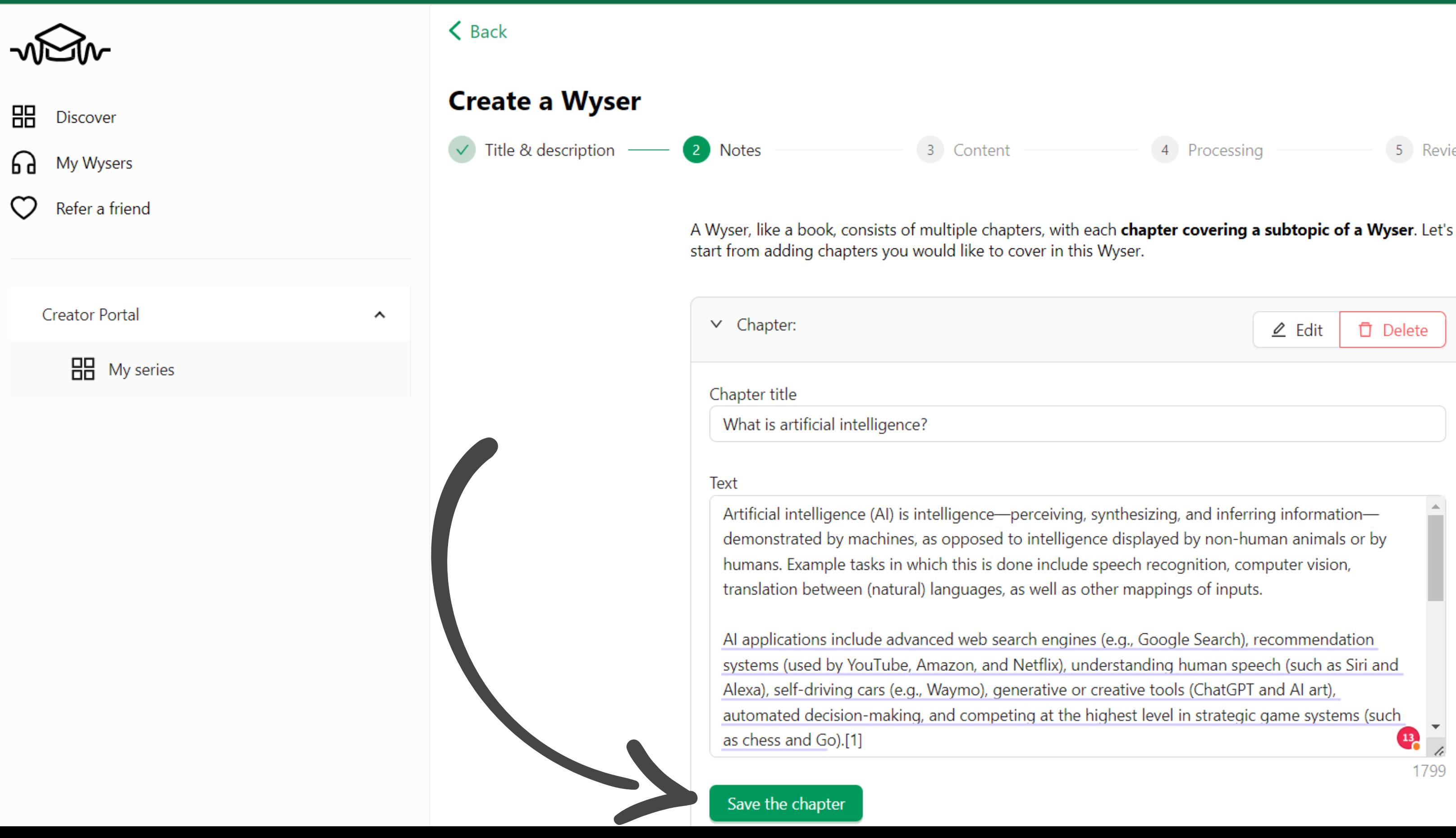

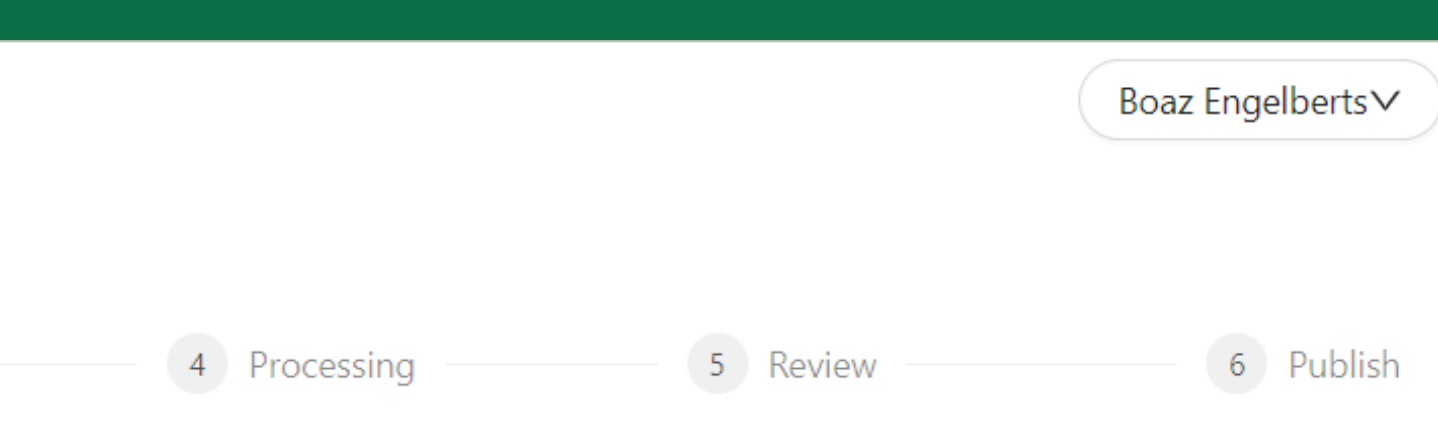

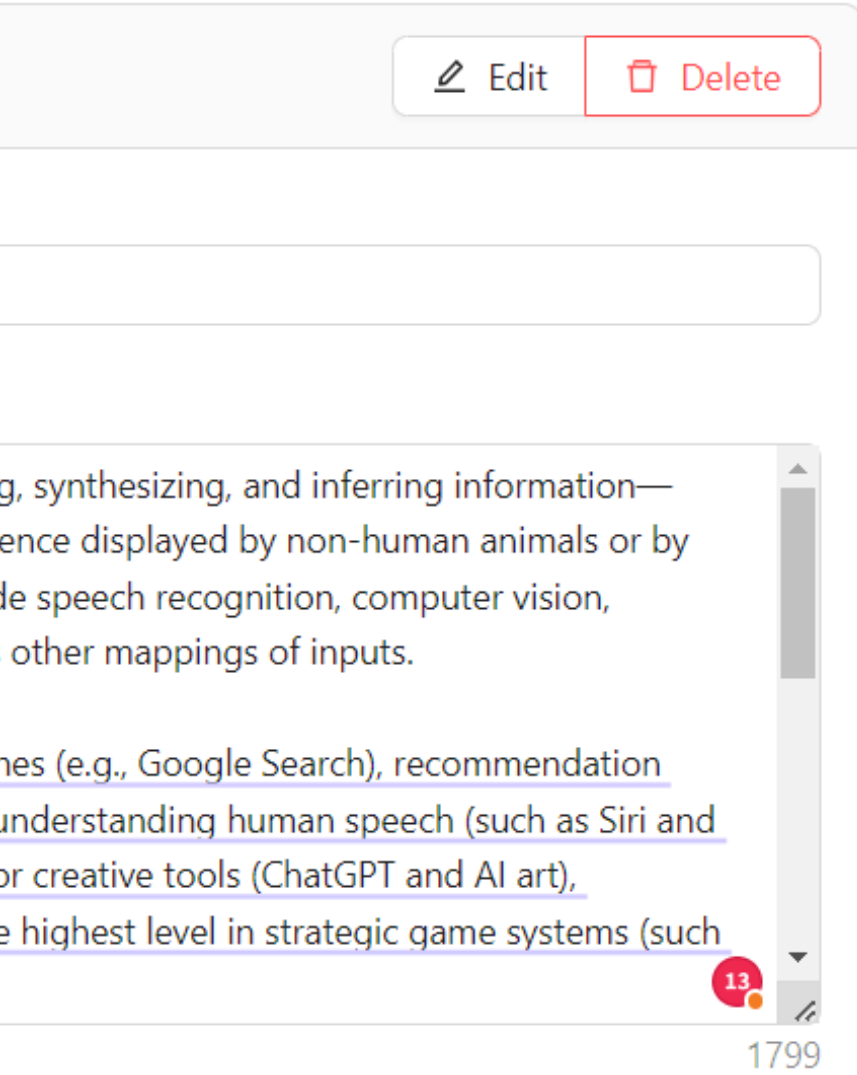

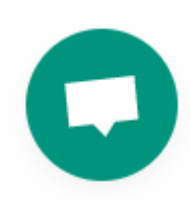

### **Step 7: Generate AI script**

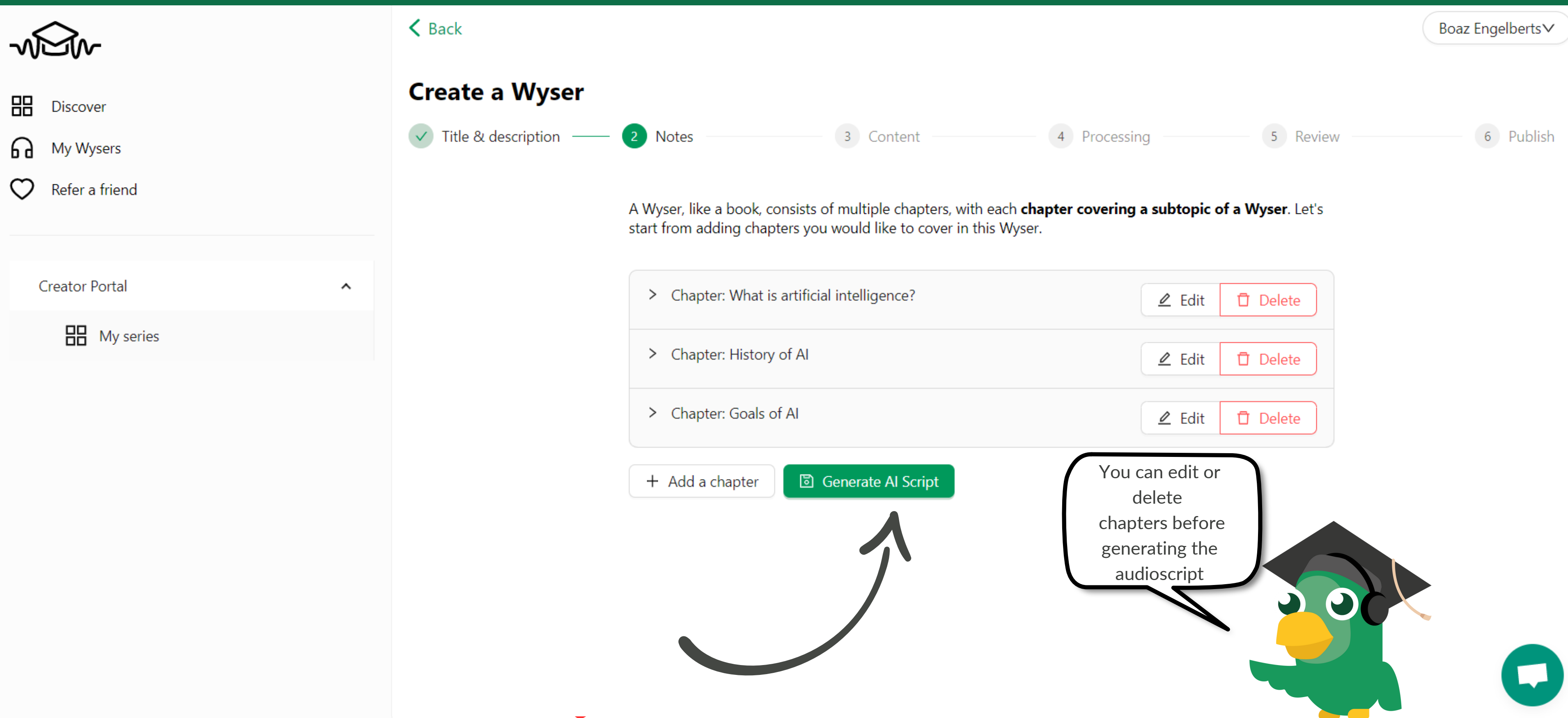

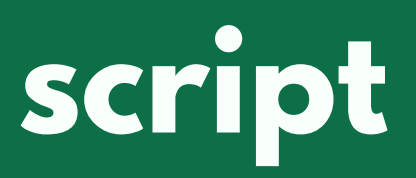

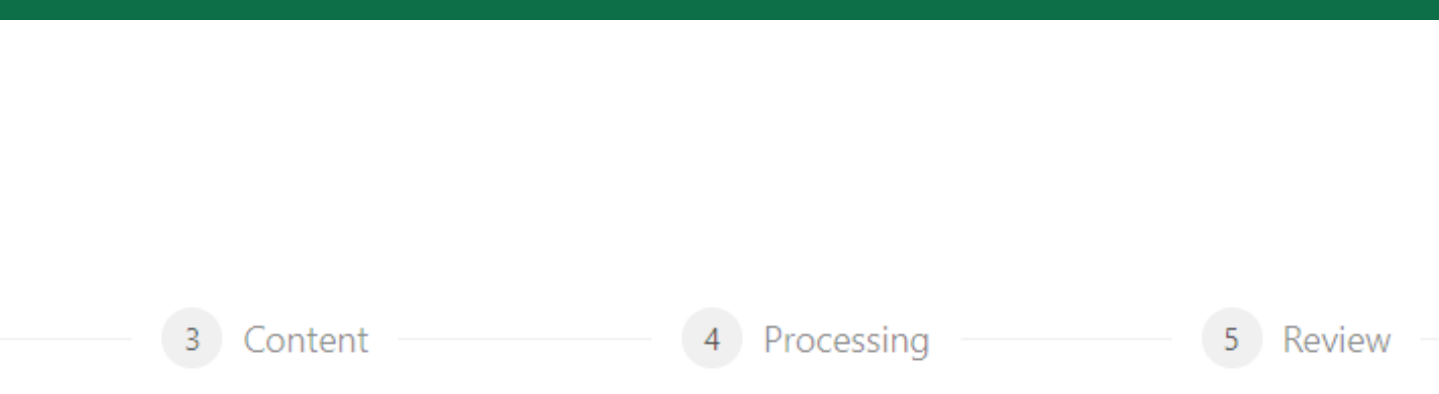

### Step 8: The AI now generates the script

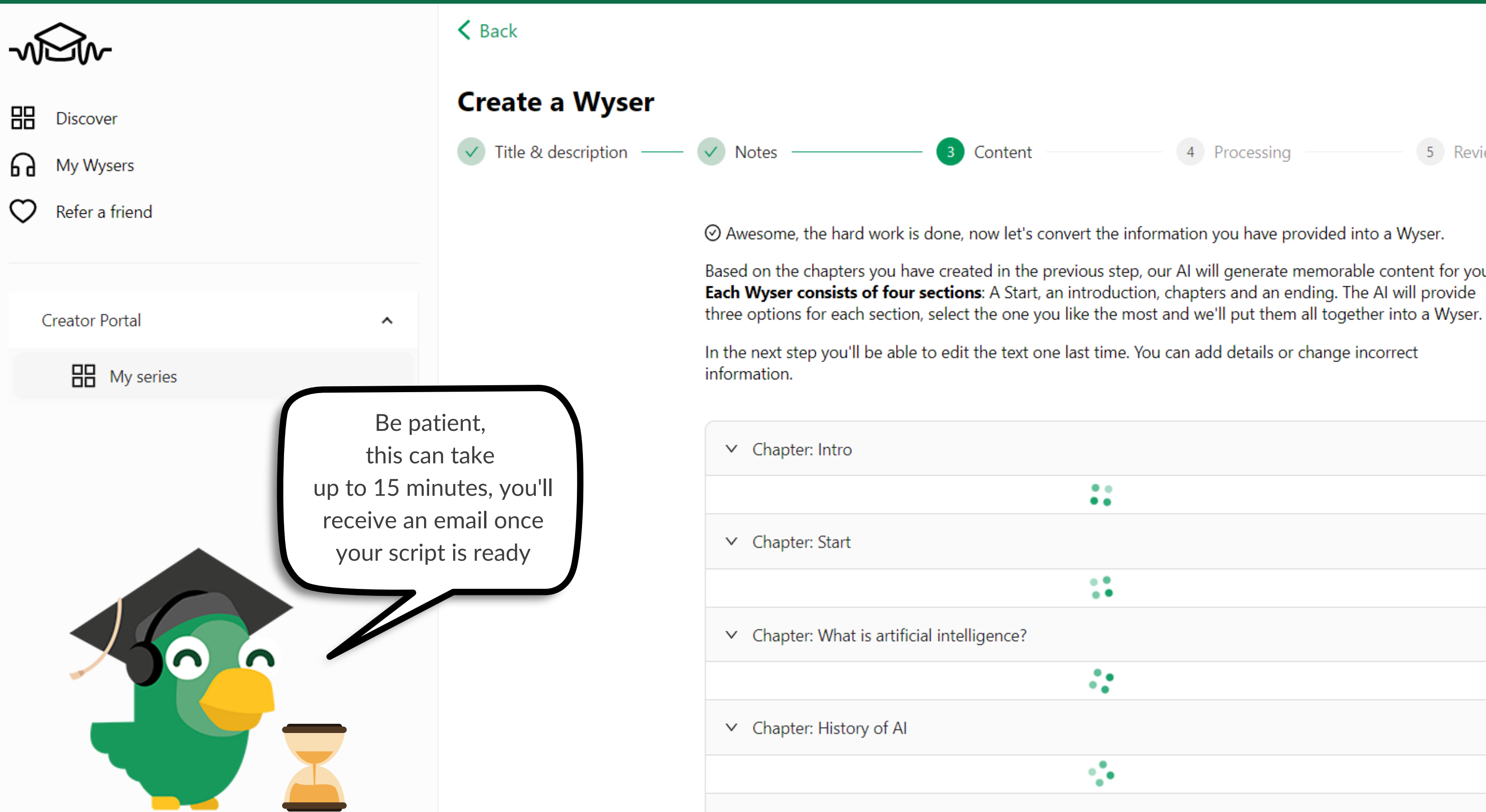

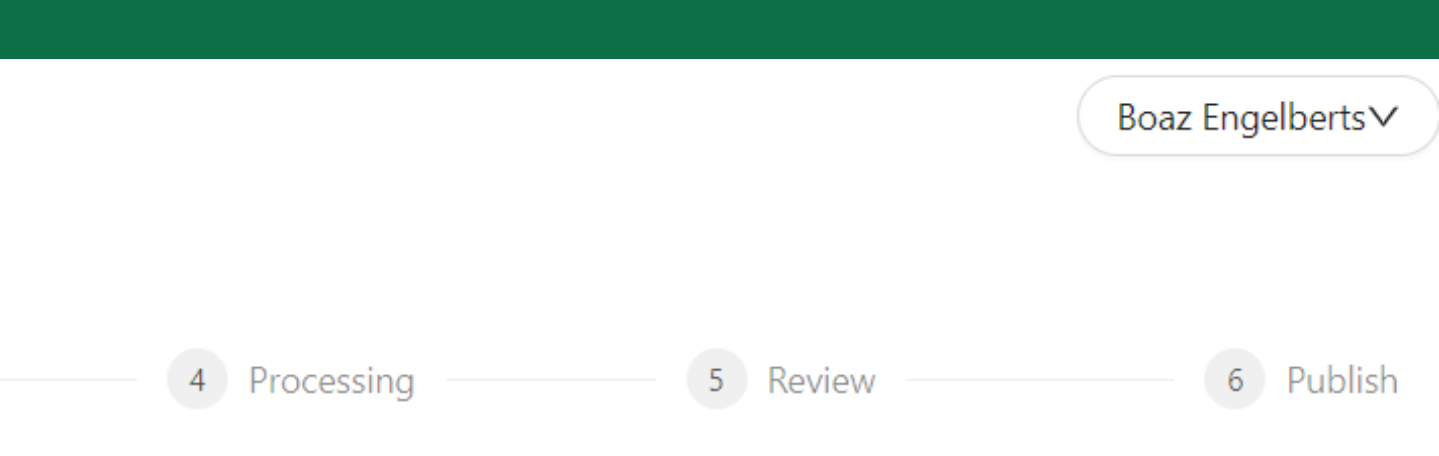

Based on the chapters you have created in the previous step, our AI will generate memorable content for you.

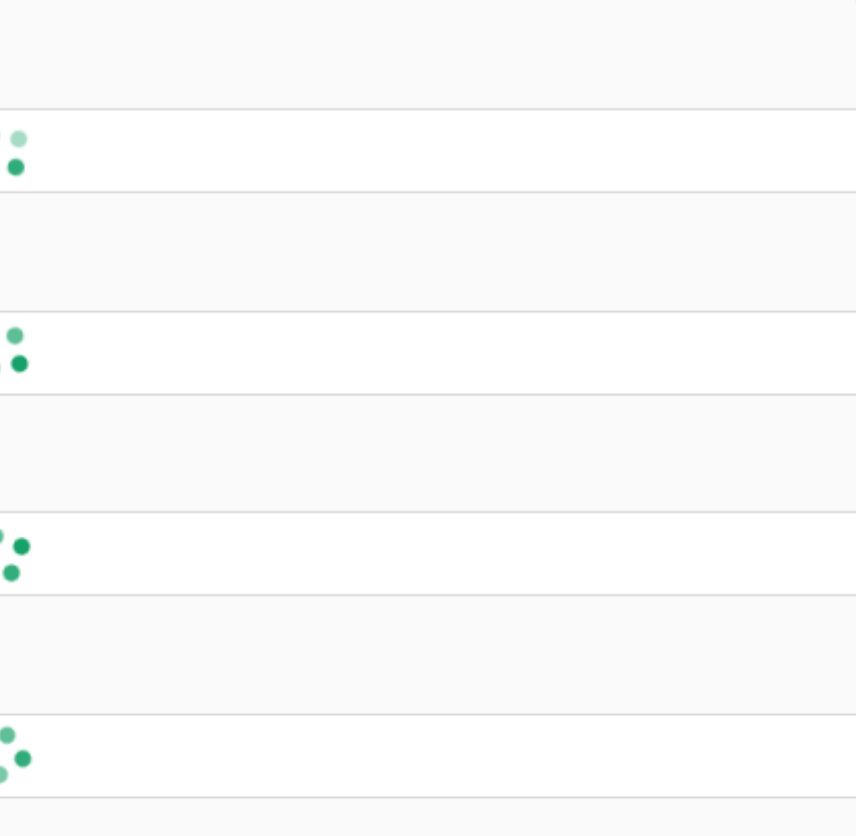

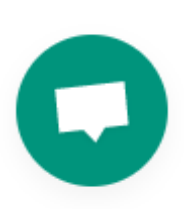

to 5 minutes

something new today! In this Wyser, we'll be discussing Artificial Intelligence. We'll go over what it

growing field of technology with many potential applications. From self-driving cars to chatbots, AI

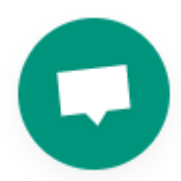

## **Step 9: Choose your favourite output**

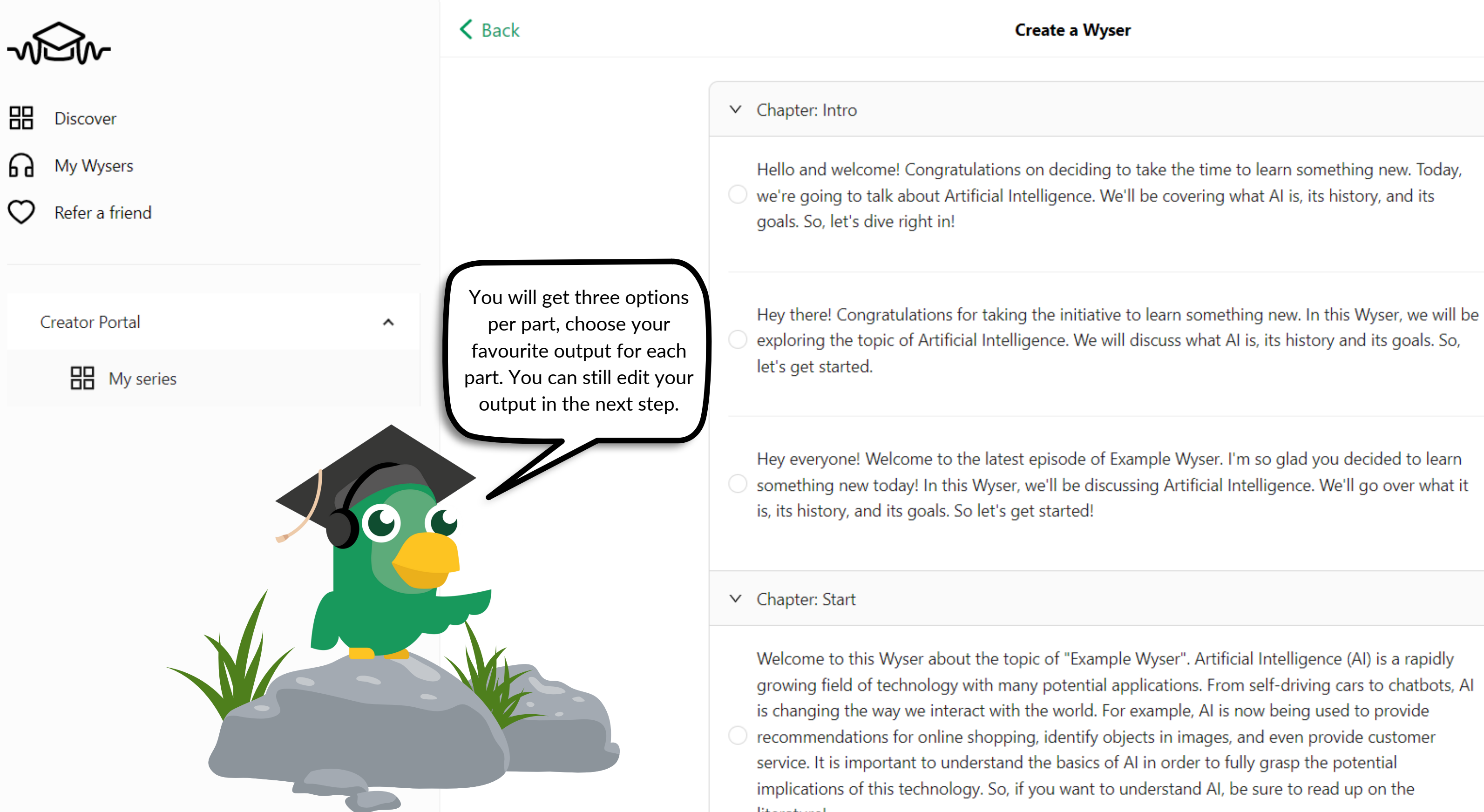

### Boaz Engelberts∨

### **Step 10: Click 'Edit generated text'**

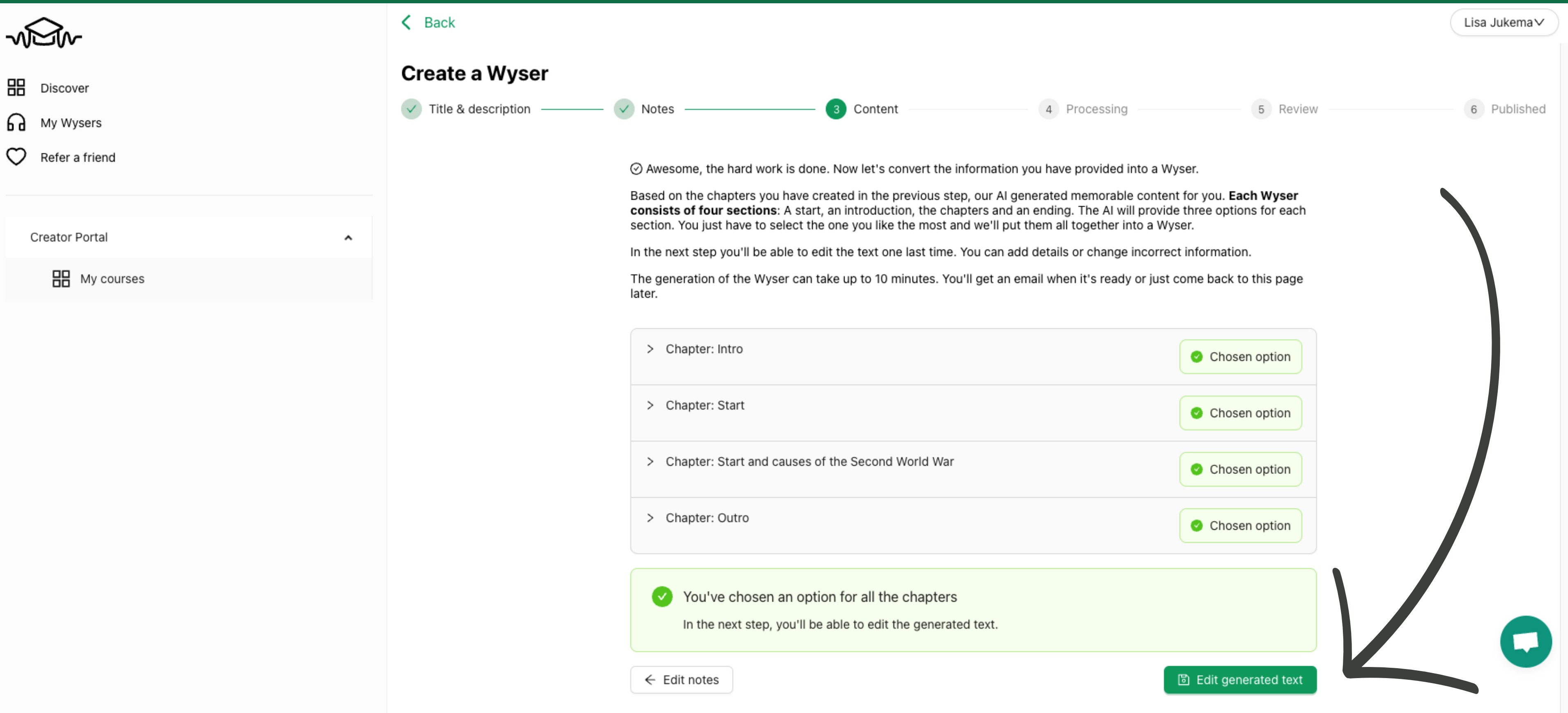

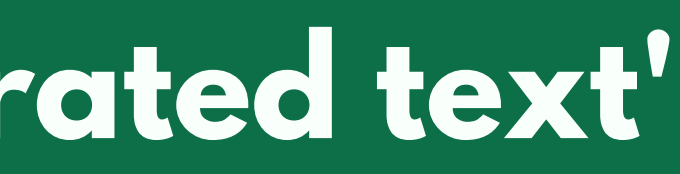

### **Step 11: Edit each part (if necessary), and click the save button for each part**

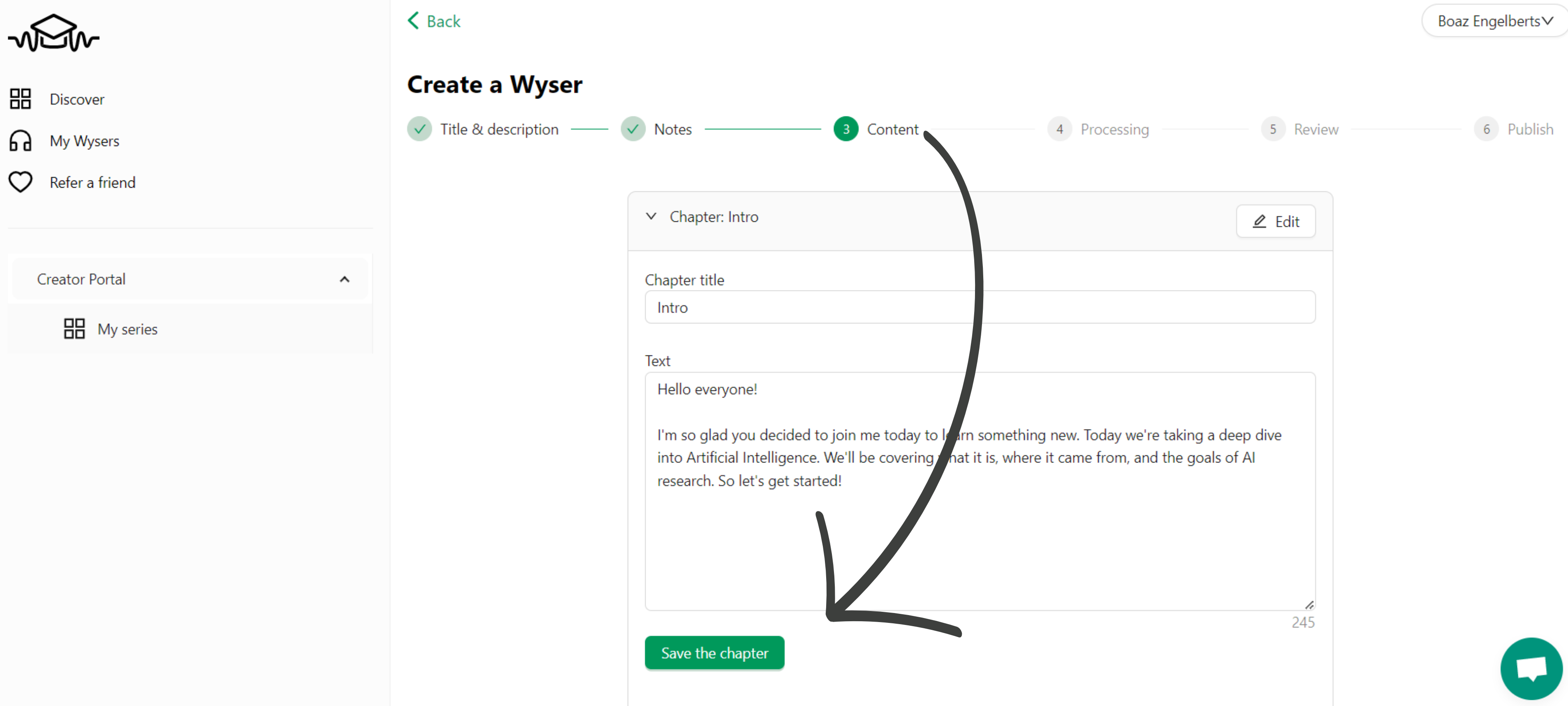

### **Step 12: When the text is ready to be voiced, click 'Process Wyser'**

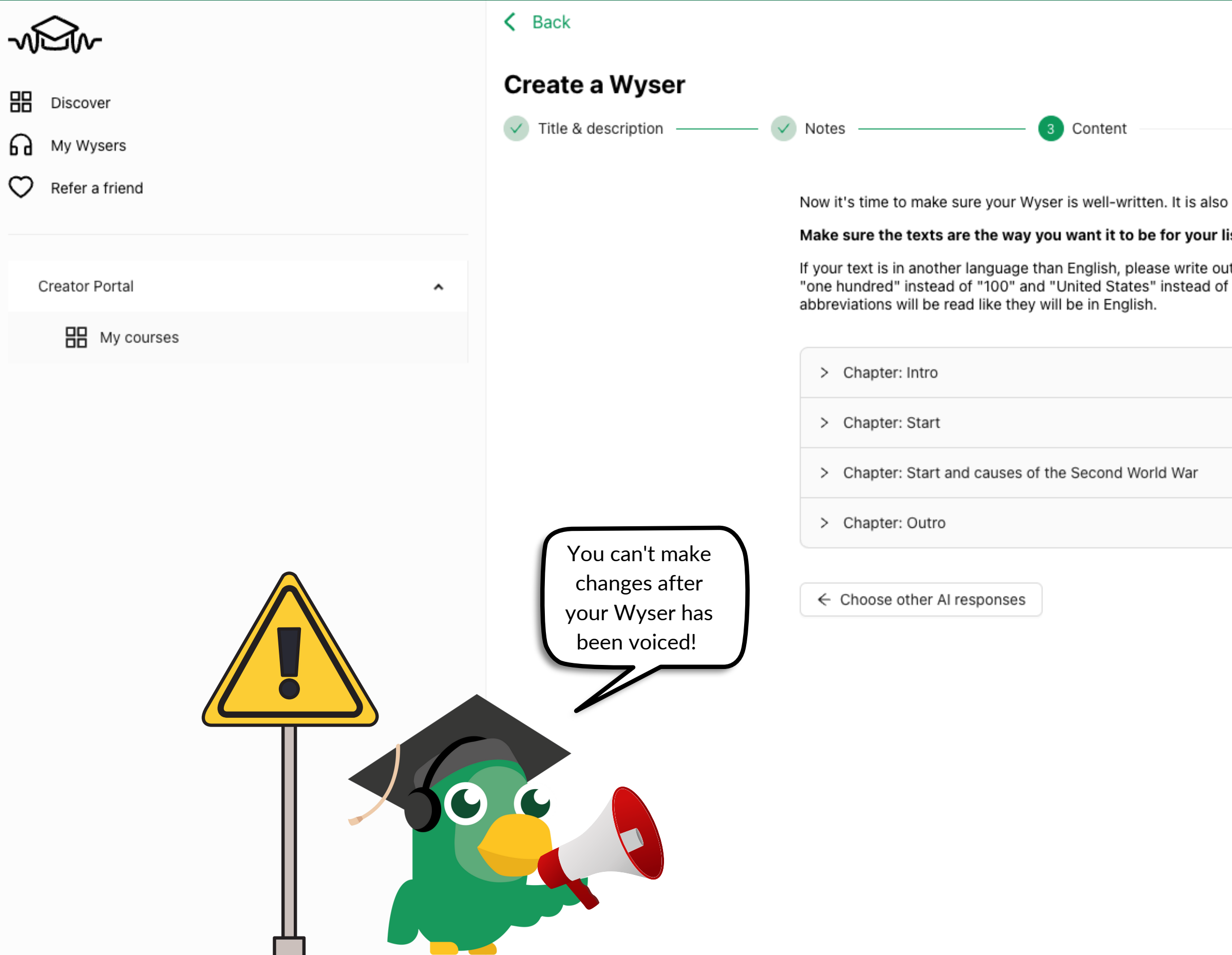

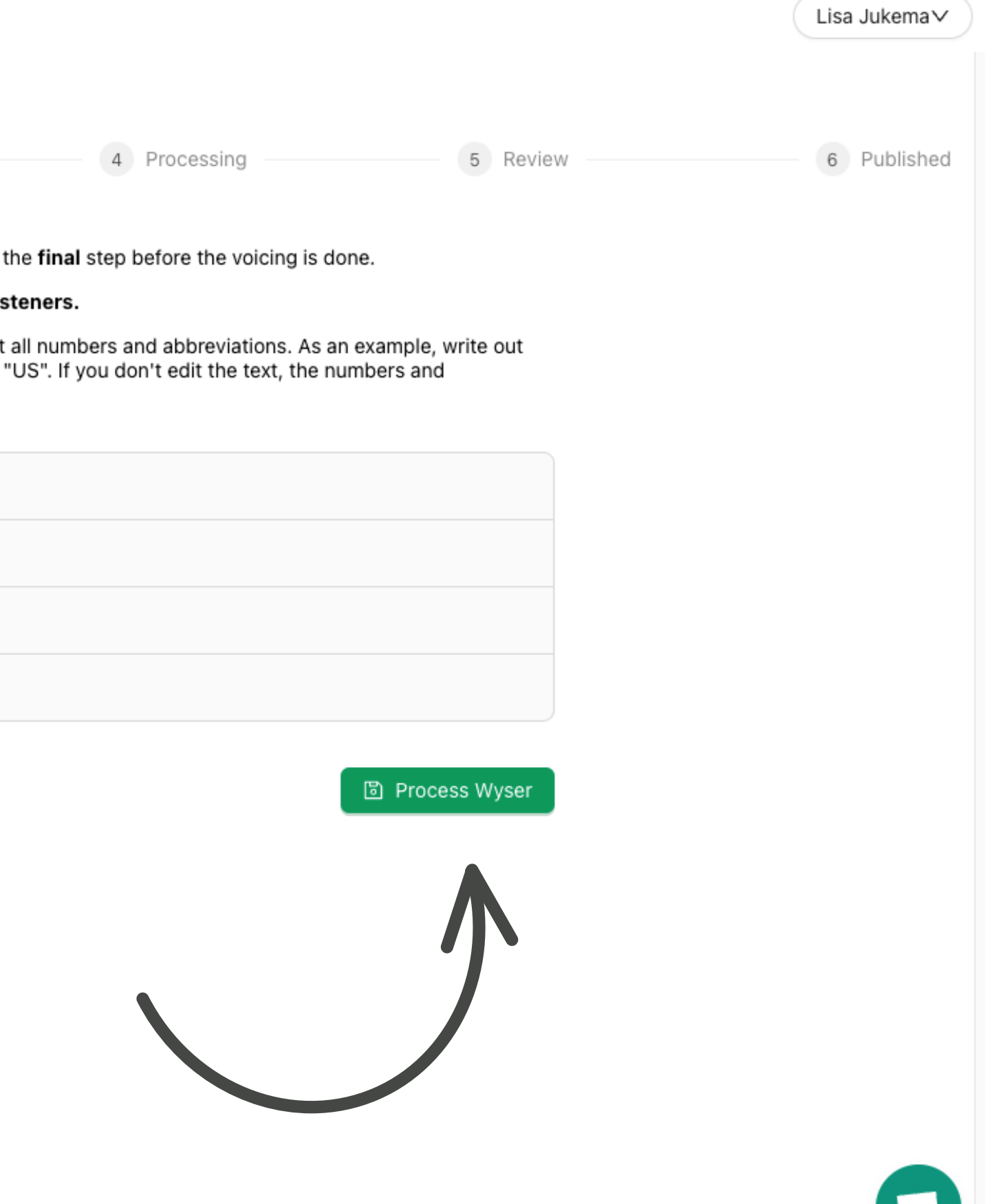

## **Step 13: Your audioscript is turned into a Wyser!**

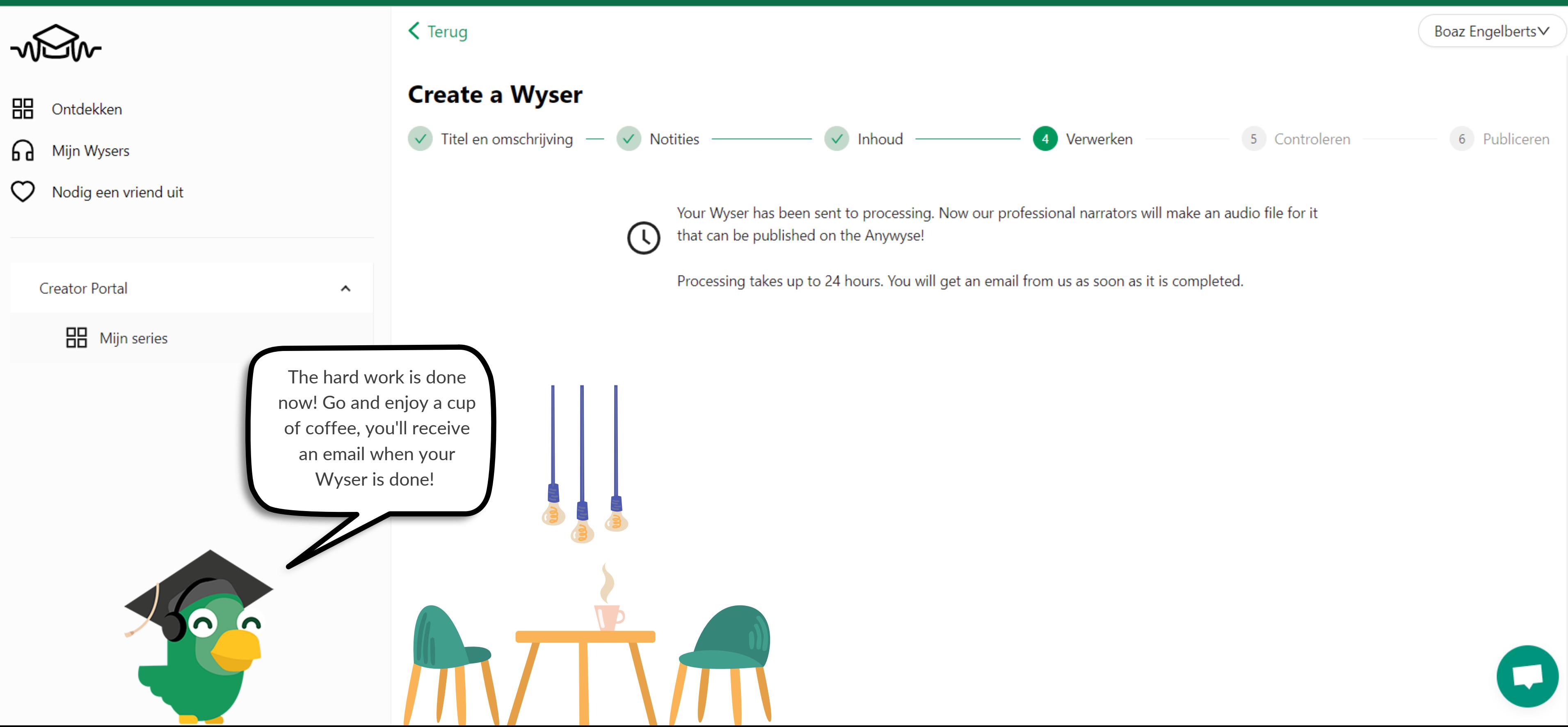

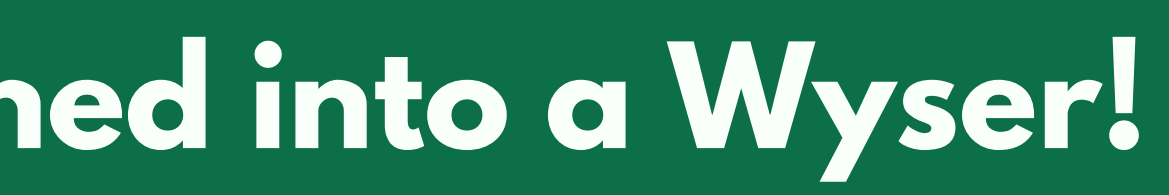

### **Step 14: Click the link in your email to listen!**

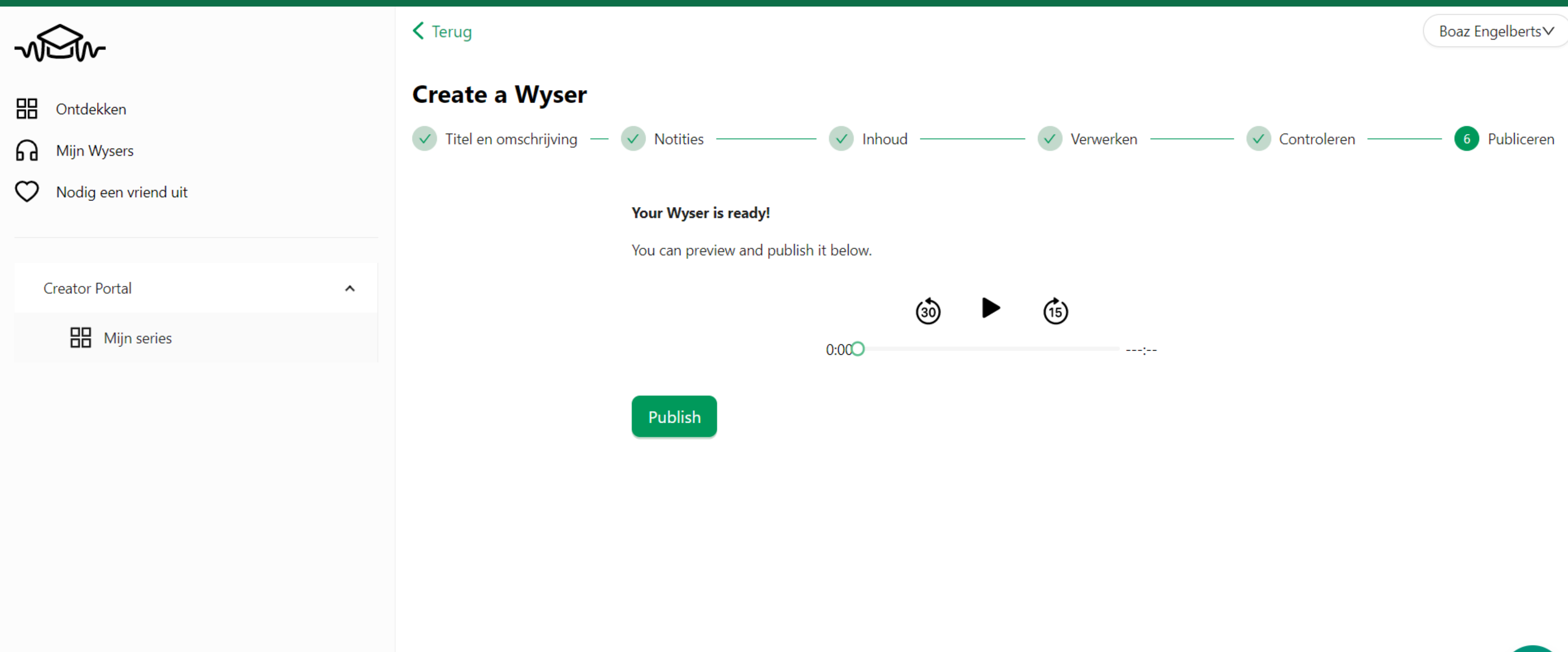

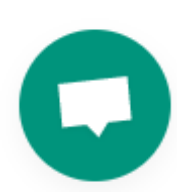

### **Step 15: Publish your Wyser**

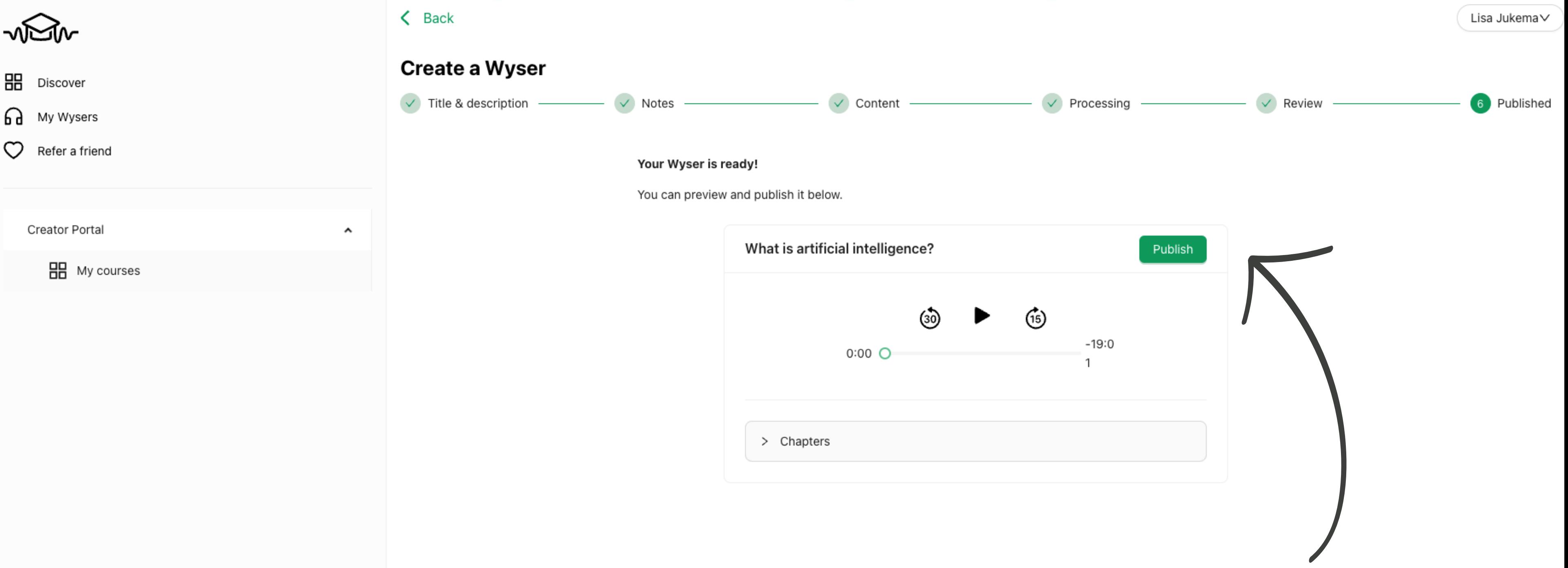

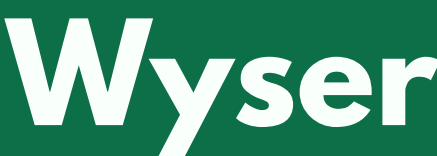

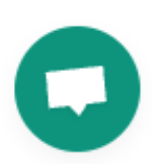

### Step 16: When your course is finished, publish it to make it available to listeners!

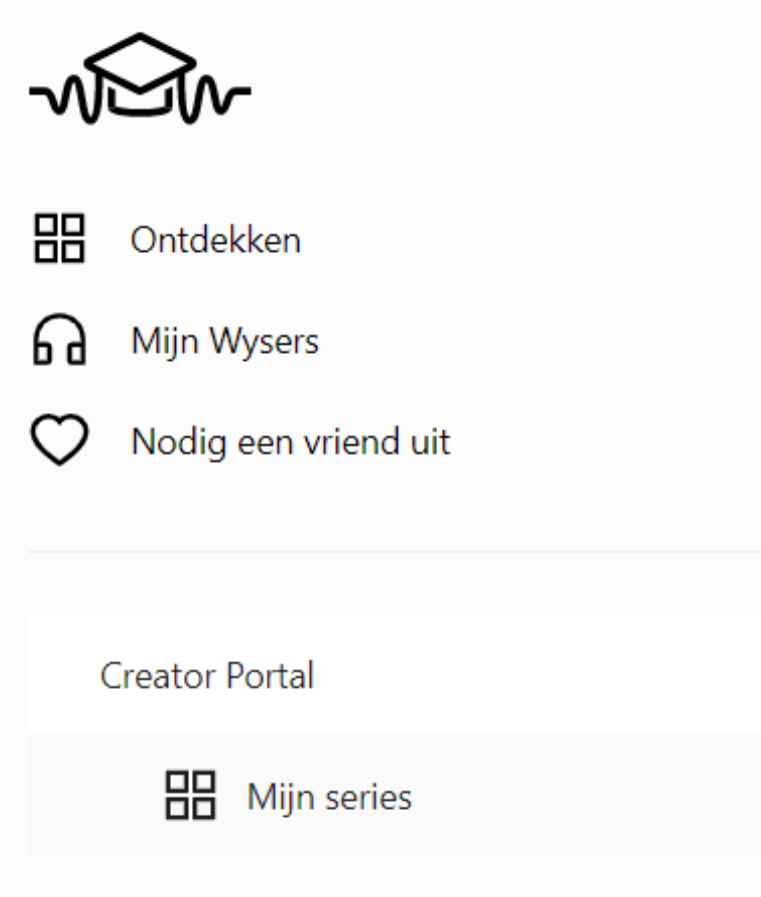

### $\zeta$  Terug

 $\hat{\phantom{a}}$ 

### **Artificial Intelligence**

Aanpassen Publish

### **Wysers in serie: Artificial Intelligence**

Wysers zijn korte audiomodules gefocust op een bepaald onderwerp. Ze horen in een serie.

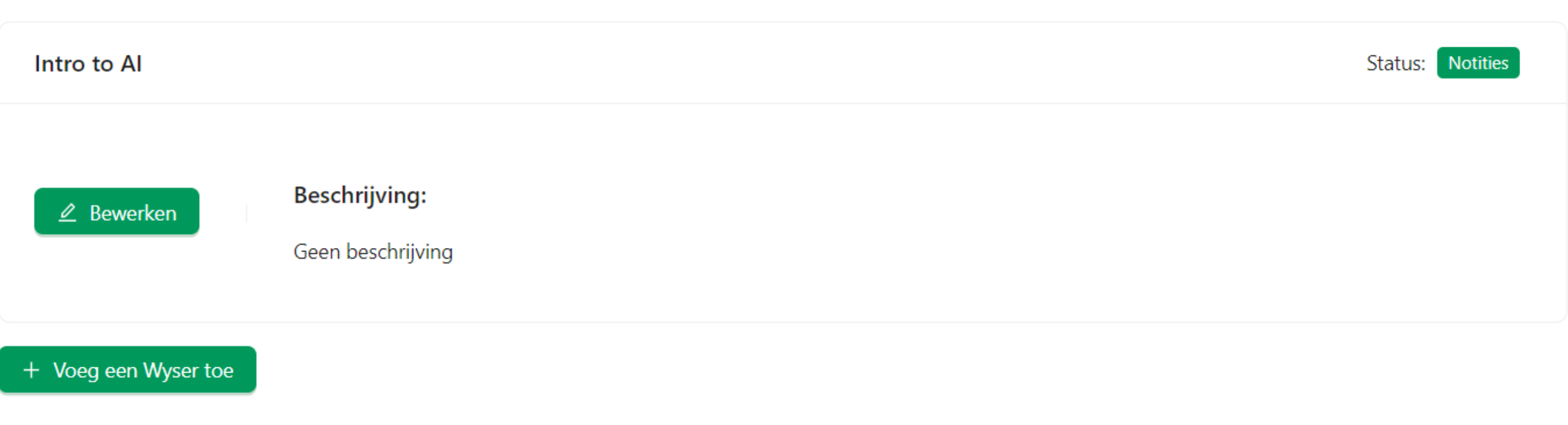

Boaz Engelberts∨

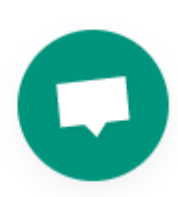